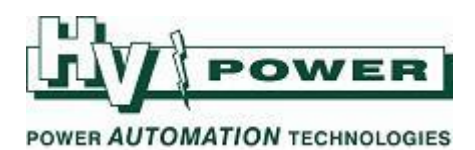

 **DIGSI 5 QUICK NOTES DIGSI-5-QN0019: Loading firmware**

This issue of DIGSI 5 Quick Notes covers:

- What happens if setting file and device firmware don't match?
- How to update relay firmware
- How to select firmware version when creating a setting file
- How to change a setting file to be used with a relay with different firmware

**QUICK GUIDE TO: What happens if setting file and device firmware don't match?**

When attempting to load a setting file, if the setting file specifies a different version of relay firmware to the firmware currently in the relay, then a warning will be given, and the setting file cannot be loaded.

Firmware is loaded separately to settings.

## **QUICK GUIDE TO: Updating relay firmware**

Refer to the 'SIPROTEC 5 Operation' manual 'Firmware and Parameter Set Update' section for full details on how to update firmware.

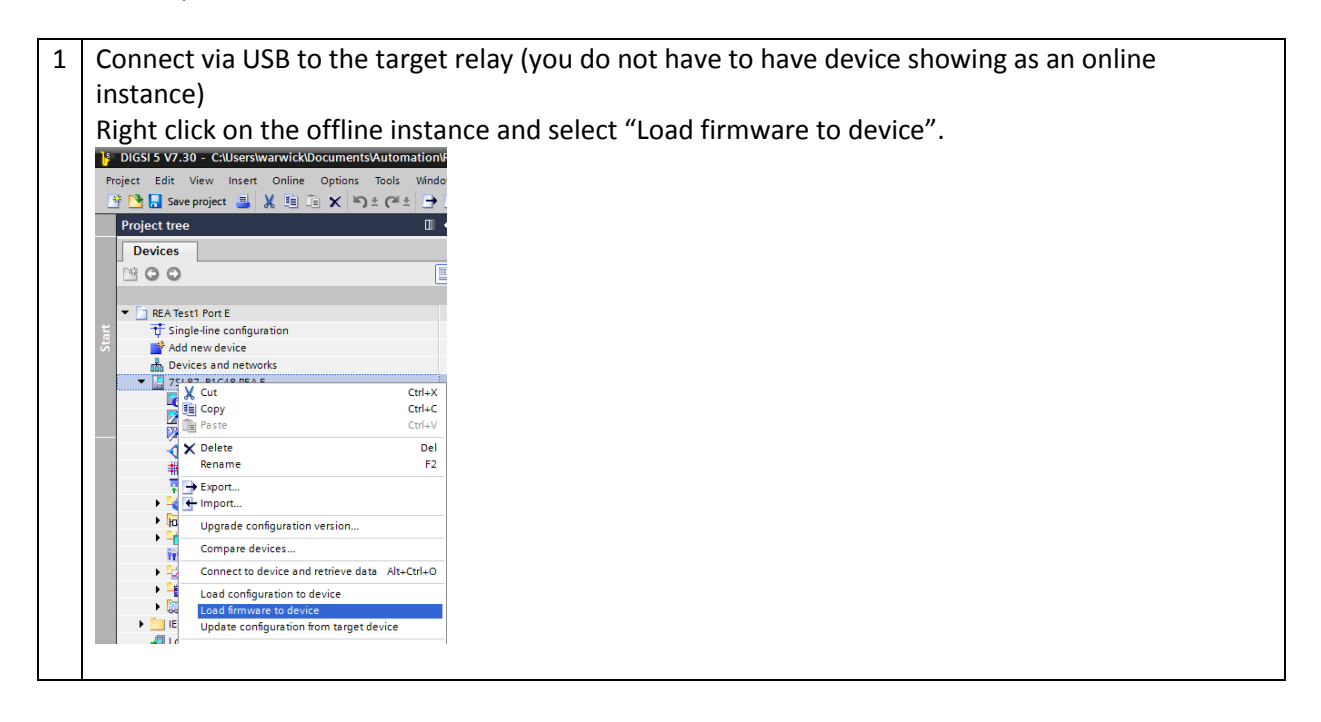

*HV Power File: DIGSI-5-QN0019v1 Loading firmware.docx Page 1 of 4 Originator: Warwick Beech Version 1. Feb 2018* 

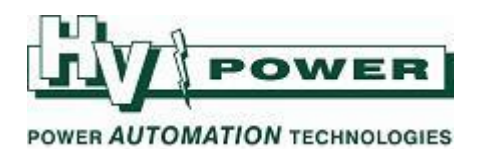

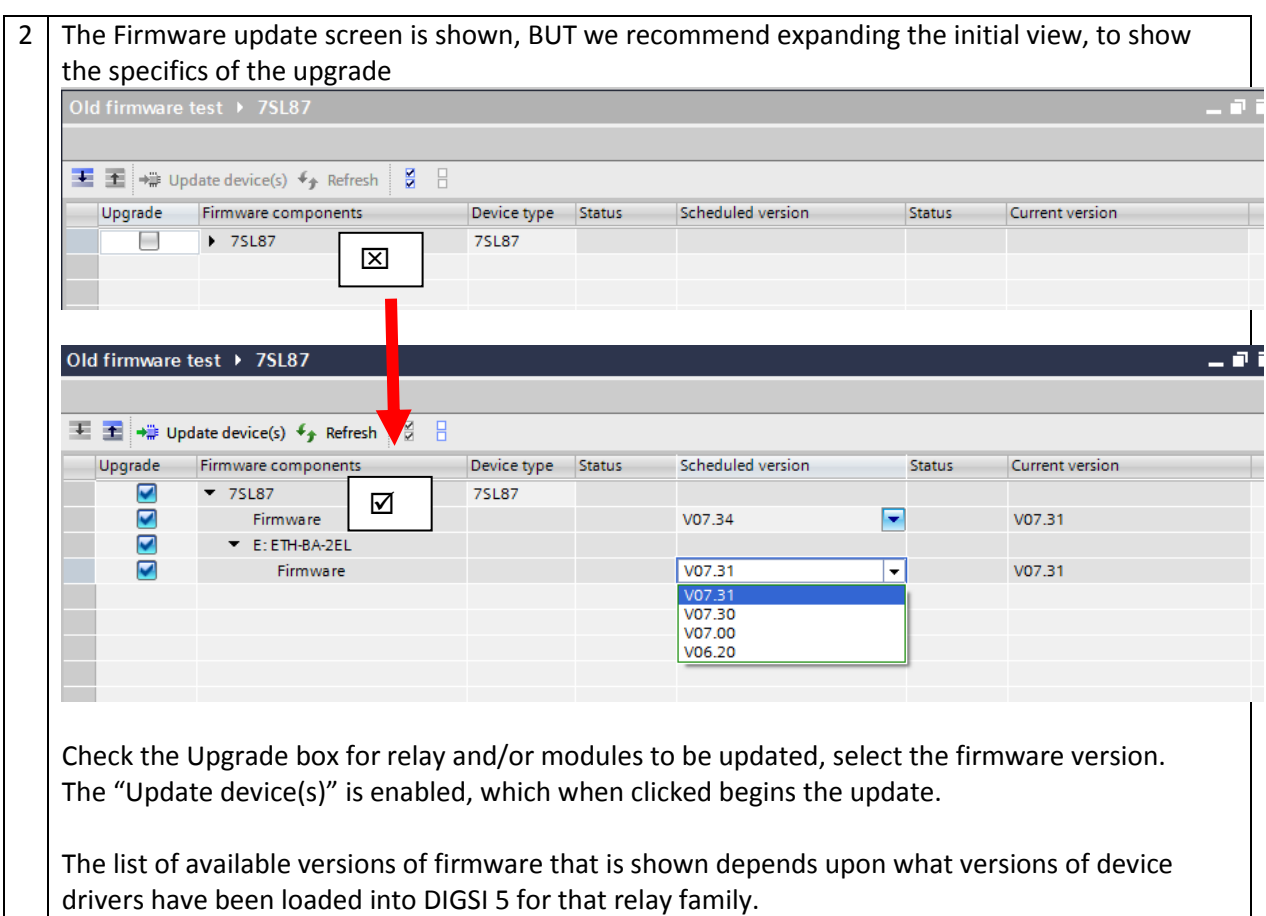

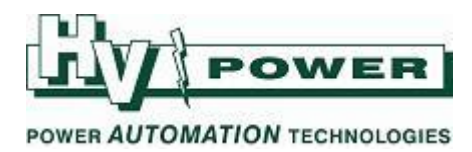

**QUICK GUIDE TO: Creating a setting file for a specific relay firmware**

If creating a setting file from scratch for a specific relay firmware, make sure the desired DIGSI Device Driver is installed in DIGSI 5

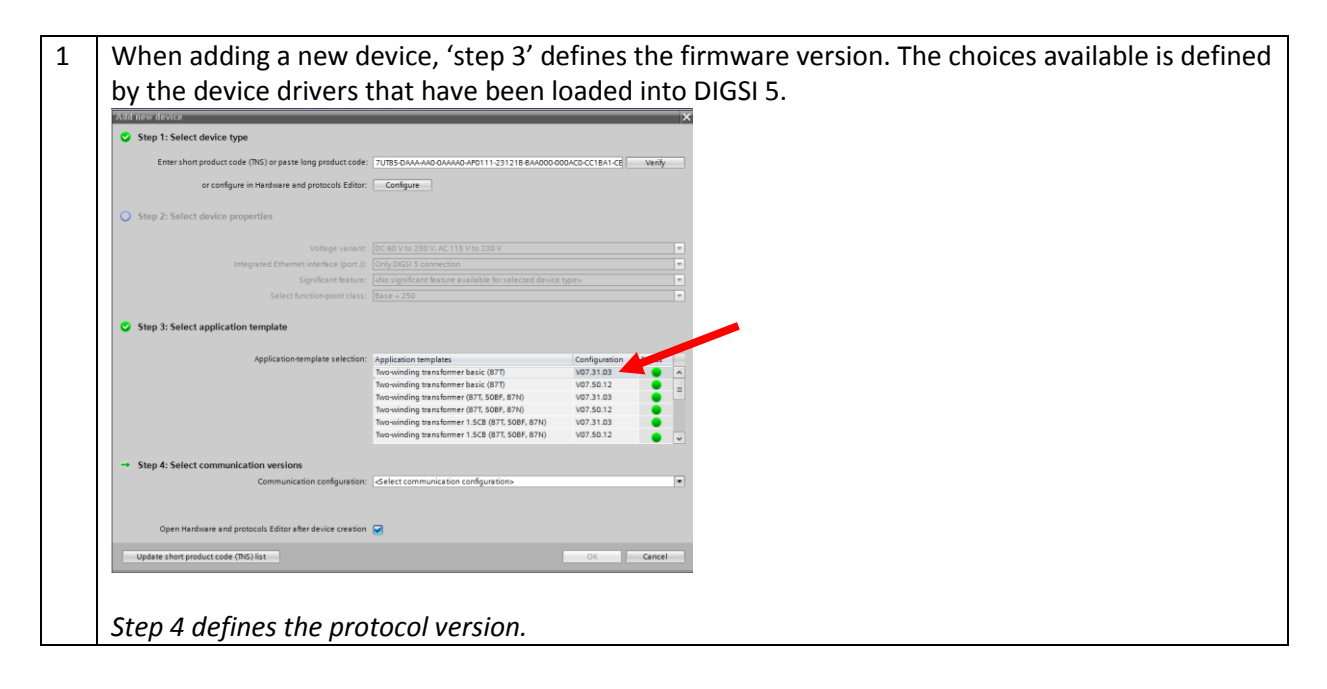

*HV Power File: DIGSI-5-QN0019v1 Loading firmware.docx Page 3 of 4 Originator: Warwick Beech Version 1. Feb 2018* 

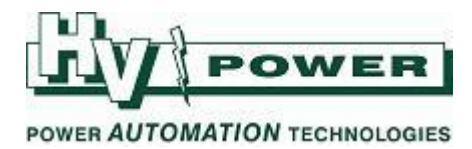

**QUICK GUIDE TO: Updating a setting file to use with a different relay firmware**

It possible to update the firmware specified in the setting file. Note that it is only possible to advance the setting file version, you cannot downgrade setting file version.

While upgrading a setting file is a reasonably quick and automated task, new firmware may add new features or require some changes and/or add new settings with default values. Caution is recommended.

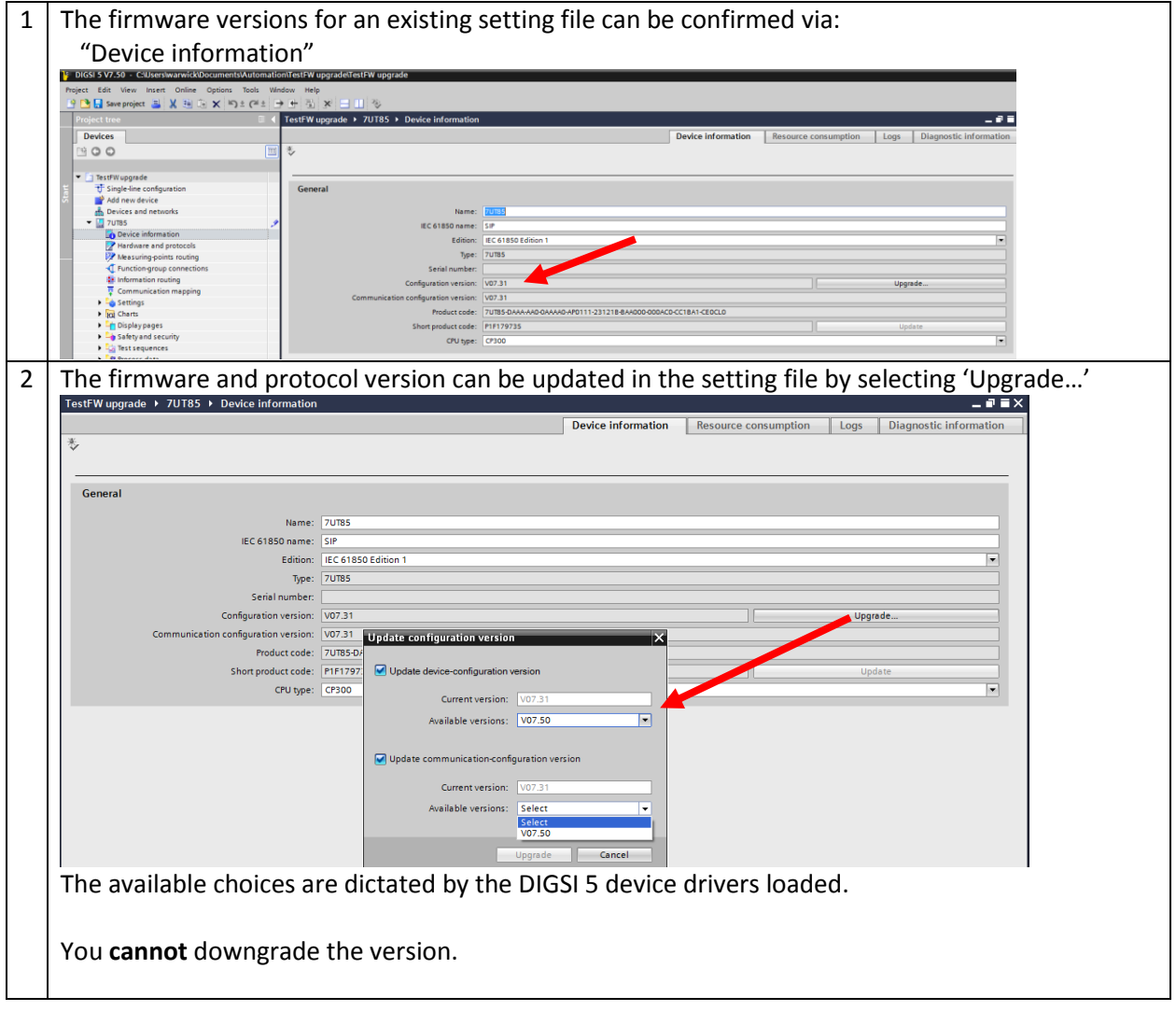

*HV Power File: DIGSI-5-QN0019v1 Loading firmware.docx Page 4 of 4 Originator: Warwick Beech Version 1. Feb 2018*